Nom prénom de l'auteur(e) de l'article : **Mireille Granger** Discipline/dispositif : Mathématiques Classe/niveau : 6e 5e 4e 3e

## **Compétence du CRCN travaillée :**

#### 3.4 – Programmer

Niveau 1 : Lire et construire un algorithme qui comprend des instructions simples

5.2 - Évoluer dans un environnement numérique

## **Niveau 1 :**

- Se connecter à un environnement numérique
- Utiliser les fonctionnalités élémentaires d'un environnement numérique

## **Niveau 2 :**

• Retrouver des ressources et des contenus dans un environnement numérique

## **En collège :**

Domaine 1 : Les langages pour penser et communiquer : Comprendre, s'exprimer en utilisant les langages mathématiques, scientifiques et informatiques

## **Compétences mathématique travaillées parmi les compétences du programme :**

Chercher ; Modéliser ; Représenter

**Thème précis du programme travaillé** : Espace et géométrie – (Se) repérer et (se) déplacer dans l'espace en utilisant ou en élaborant des représentations – Programmer les déplacements d'un robot ou ceux d'un personnage sur un écran en utilisant un logiciel de programmation

**Objectif disciplinaire :** Découvrir l'intérêt d'utiliser une boucle dans un programme et maîtriser l'insertion d'une boucle dans un logiciel de programmation par bloc de type Scratch

Ressources Labomep utilisées :

[J3P Collège > 6e > Algorithmique > Boucle > Utiliser une boucle – déplacement](https://bibliotheque.sesamath.net/ressource/decrire/5ccde1559d4088546c21b383)

#### **Pré-requis :**

Aucun. L'élève découvre l'intérêt d'une boucle grâce à ces petits programmes très simples et apprend de ses erreurs.

#### **Plus-value Labomep :**

- 1. **Simplicité** : La série est composée de 9 questions, les deux premières sont très simples, il s'agit de tracer un trait et permettent d'apprendre ou de se rappeler qu'il faut « Mettre le stylo en position d'écriture » si on veut espérer voir se tracer un trait. Rappel : Labomep corrige les erreurs automatiquement en donnant la bonne réponse : les élèves peuvent recommencer, ils travaillent donc dans cet exercice, au moins pour le premier cas (qui arrive à la 3e question) en réalisant un essai-erreur. Les élèves peuvent découvrir les prémisses de l'environnement de Scratch sans l'avoir téléchargé et apprennent pas à pas : d'abord l'intérêt du bloc « Mettre le stylo en position d'écriture » puis celui de « Avancer de … » et enfin celui de « Tourner de … »
- 2. **Suivi des élèves** : Le bilan de séance permet de savoir où en sont les élèves dans leur apprentissage.

# **Bilan de la séance :**

Donnée pendant le confinement à des élèves de troisième, cette série a permis de réviser ou de consolider les acquis. Les élèves qui ont essayé, ont tous réussi.

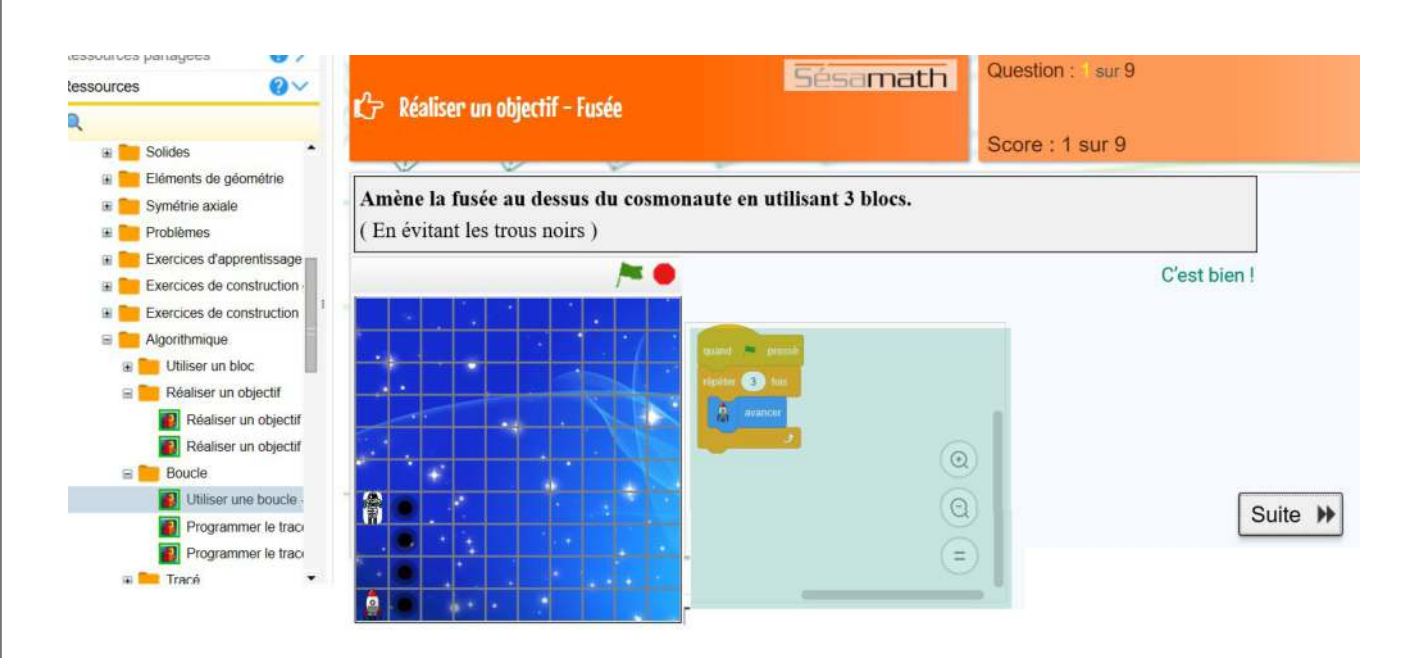